## **Инструкции по безопасности**

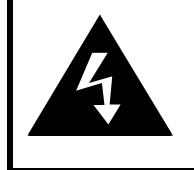

## **CAUTION**

## **RISK OF ELECTRIC SHOCK DO NOT OPEN!**

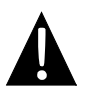

Значок восклицательного знака, вписанный в равносторонний треугольник, обращает внимание пользователя на важный пункт, изложенный в руководстве пользователя.

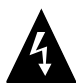

Значок молнии, вписанный в равносторонний треугольник, предупреждает пользователя о наличии опасного напряжения в данной части устройства, которое может привести к поражению электрическим током.

#### **ПРЕДОСТЕРЕЖЕНИЕ**

- 1. Чтобы устранить риск поражения электрическим током, не открывайте корпус устройства. Внутри корпуса нет частей или деталей, ремонт которых может быть выполнен самостоятельно. Предоставьте всю работу по устранению неисправностей квалифицированному техническому персоналу. Отключите шнур питания из розетки перед обращением в сервисную службу или в тех случаях, когда Вы не планируете пользоваться устройством в течение длительного периода времени.
- 2. Производитель не несет ответственность за повреждения, вызванные несанкционированными изменениями в конструкции данного устройства.
- 3. При неправильной замене батареи существует риск взрыва. Заменяйте батарею только на аналогичную или на равноценную батарею.

#### **ПРЕДУПРЕЖДЕНИЕ**

Не размещайте емкости с водой или другой жидкостью, а также мелкие предметы на верхней поверхности устройства, так как при их попадании внутрь устройства существует риск пожара или повреждения устройства.

## *Prestigio GeoVision 3100/4100 – комплект поставки*

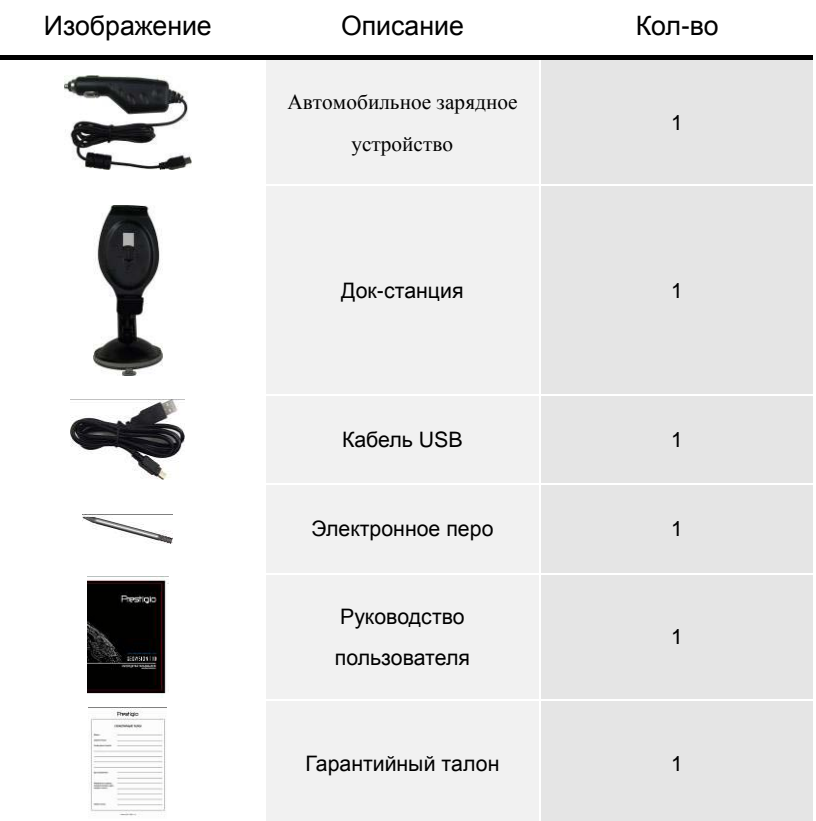

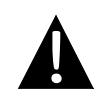

#### **Внимание:**

Комплектующие и их количество могут быть изменены при обновлении продукта без предупреждения.

## *Вид спереди и сбоку*

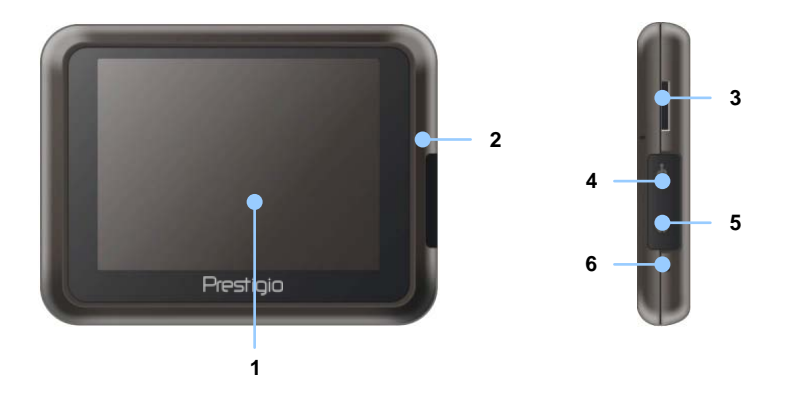

#### **1. Сенсорный ЖК-экран**

Для выбора команд в меню или ввода информации нажмите по нему пальцем или электронным пером.

#### **2. Индикатор заряда батареи**

При полном заряде батареи индикатор горит зеленым цветом, в процессе зарядки – ярко-желтым.

#### **3. Слот для карт памяти стандарта microSD**

Используется для установки карт памяти microSD для получения данных или расширения памяти.

#### **4. Мини-USB порт**

Используется для подключения USB кабеля для получения данных или зарядки батареи.

**5. Разъем для наушников**

Используется для подключения наушников.

#### **6. Кнопка сброса Reset**

Нажмите для перезапуска устройства.

## Обзор устройства

## *Вид сзади и сверху*

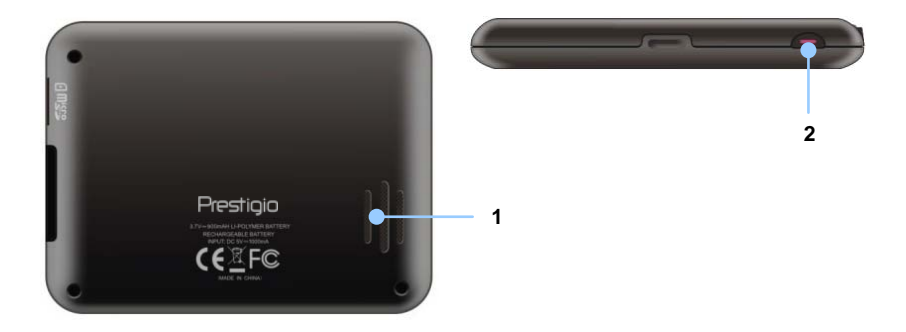

#### **1. Колонки**

Используются для воспроизведения звука, голоса или музыки.

#### **2. Кнопка питания (Power)**

Используется для включения и отключения устройства.

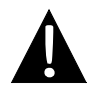

#### **Внимание:**

Перед подключением устройства к другим приборам убедитесь, что оно отключено и к нему не подключено другое периферийное оборудование, так как это может стать причиной его выхода из строя.

### *Установка карт памяти microSD*

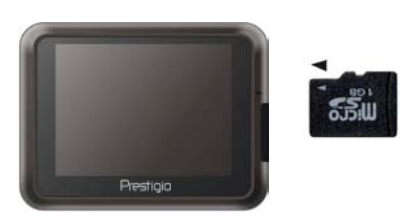

- Устанавливая microSD карту, поверните ее коннектором к устройству (этикетка должна быть повернута к передней панели устройства).
- Чтобы извлечь microSD карту, слегка нажмите на край карты, чтобы снять защитную защелку, и вытяните карту из слота.

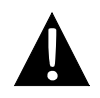

#### **Внимание:**

Перед извлечением microSD карты убедитесь, что она в данный момент не работает ни с одним приложением.

## *Подключение к внешнему USB-устройству (Зарядка)*

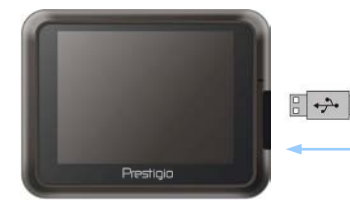

- Откройте защитную резиновую крышку в направлении передней панели устройства.
- Подключите USB-коннектор к соответствующему USB-порту.
- Подключите другой USB-коннектор к USB-порту на ПК чтобы начать

зарядку.

## **Системные**

#### **подключения**

### *Подключение наушников*

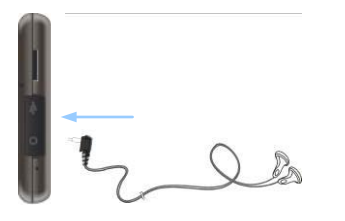

- Откройте защитную резиновую крышку в направлении передней панели устройства.
- Подключите разъем наушников (не входят в комплект) к порту для наушников, чтобы направить подачу аудиосигнала с колонок на гарнитуру.

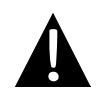

#### **Внимание:**

Громкий звук потенциально вреден для слуха. Перед подключением наушников рекомендуется снизить громкость и постепенно повышать ее до комфортного уровня.

### *Использование автомобильного адаптера питания*

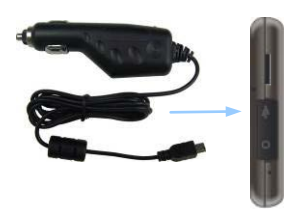

- Откройте защитную резиновую крышку в направлении передней панели устройства.
- Подключите USB-коннектор к соответствующему USB-порту.
- Подключите коннектор автомобильного зарядного устройства к прикуривателю (5V).

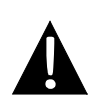

#### **Внимание:**

Рекомендуется подключать автомобильное зарядное устройство к прикуривателю (5V) после зажигания двигателя, чтобы защитить устройство от резких изменений напряжения.

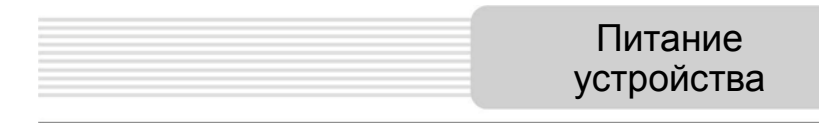

#### *Использование батареи*

Ваше портативное GPS-устройство имеет встроенную перезаряжаемую аккумуляторную батарею. При первом использовании устройства необходимо полностью зарядить батарею (как минимум 8 часов). Индикатор заряда батареи горит красным цветом во время зарядки и ярко-желтым после ее окончания. Время зарядки составляет примерно 2 часа.

#### *Обратите внимание при работе с батареей:*

- Новая батарея должна быть полностью заряжена при первом использовании.
- Работа и зарядка батареи должны производиться при температуре 0°-37°C.
- Нет необходимости заряжать устройство до полной разрядки батареи.

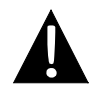

#### **Внимание:**

Рекомендуется подключать автомобильное зарядное устройство к прикуривателю (5V) после зажигания двигателя, чтобы защитить устройство от резких изменений напряжения.

## Установка

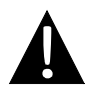

#### **Внимание:**

- Не работайте с устройством во время вождения.
- Выберите подходящее место на приборной доске или на ветровом стекле так, чтобы устройство не закрывало обзор.

### *Установка устройства*

При использовании устройства в транспортном средстве имеется возможность его установки на ветровом стекле при помощи док-станции. Следуйте приведенным инструкциям:

- 1. Выберите подходящее место на приборной доске или на ветровом стекле так, чтобы устройство не закрывало обзор.
- 2. Для получения хорошего сигнала GPS убедитесь, что устройство находится на открытом месте.

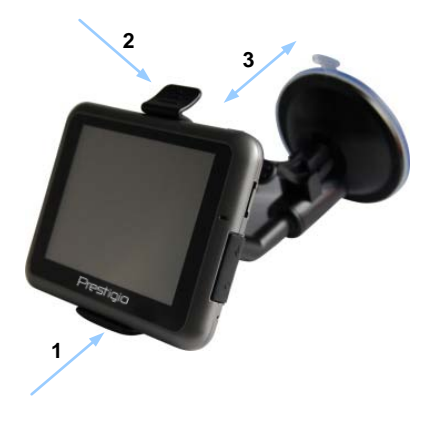

- Поместите устройство на кронштейн, как указано **стрелкой 1**.
- Нажмите на верхний край, как показано **стрелкой 2,** чтобы надежно закрепить устройство в док-станции.
- Приподнимите рычаг на присоске и прижмите присоску к поверхности.
- Прижмите рычаг присоски вниз, как указано **стрелкой 3**, чтобы надежно установить док-станцию.
- Поверните кронштейн для установки требуемого угла обзора.

### *Снятие устройства*

- 1. Нажмите на рычаг в верхней части док-станции, чтобы снять устройство.
- 2. Поднимите рычаг присоски, чтобы с легкостью снять ее с приборной панели или ветрового стекла.

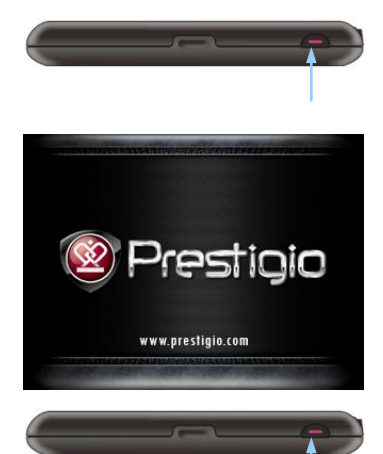

- 1. Чтобы включить устройство, нажмите и удерживайте кнопку питания **(Power)**.
- 2. Вскоре после приветствия на экране появится главное меню.
- 3. Для выбора функций воспользуйтесь электронным пером.
- 4. Нажмите и удерживайте кнопку питания **(Power)**, чтобы выключить устройство или перевести его в спящий режим.

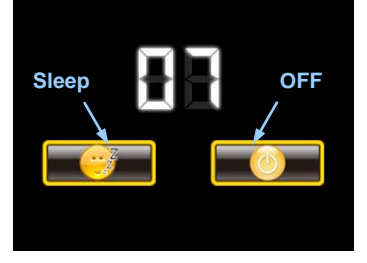

5. Нажмите пиктограмму **Спящий режим (Sleep),** чтобы перевести устройство в спящий режим, или **OFF,** чтобы полностью выключить его.

## Запуск и активация ПО

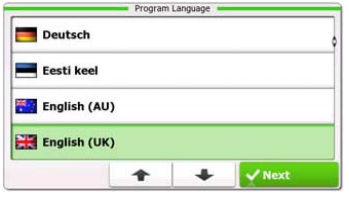

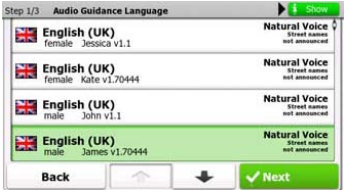

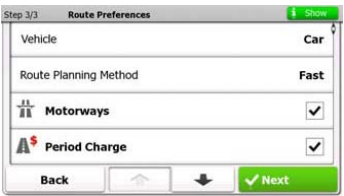

- 1. Нажмите  $\frac{1}{2}$  и язык, чтобы выбрать язык системы.
- 2. Нажмите \* Next для подтверждения.
- 3. Внимательно прочтите Соглашение о программном обеспечении и базе данных пользователя. Нажмите , чтобы подтвердить согласие с условиями использования.
- 4. Мастер конфигурации будет показан на выбранном языке. Нажмите <sup>У нехt</sup>, чтобы продолжить.
- 5. Нажмите |  $\rightarrow$  , чтобы просмотреть все доступные для выбранного языка голосовые профили. Выберите язык, чтобы прослушать пример голоса, и нажмите для подтверждения.
- 6. Выберите желаемый формат времени и нажмите **У Next** для подтверждения.
- 7. Выберите желаемый тип навигации по маршруту и нажмите **У Next Для** подтверждения.
- 8. Инициализация завершена. Нажмите <sup>У Finish</sup>, чтобы продолжить.

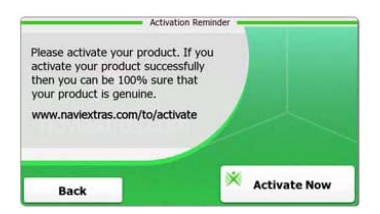

- $9.$  Нажмите  $\sqrt{v}$ <sup>Yes</sup> чтобы начать инструктаж касательно основных шагов навигации. Нажмите **No** , чтобы пропустить введение.
- 10. Нажмите \* Activate Now чтобы сразу активировать навигационное ПО.

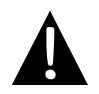

#### **Внимание:**

Для активации устройство должно быть подключено к Интернету.

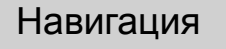

## *Введение*

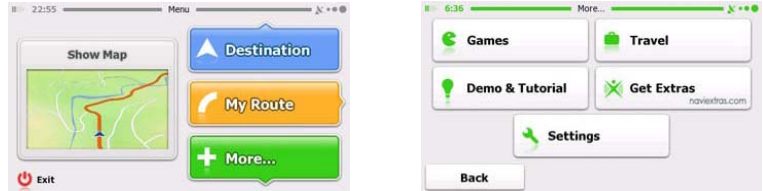

Выберите пиктограмму **Навигация,** чтобы запустить навигационное ПО. В этом меню доступны следующие опции:

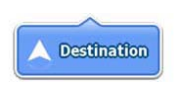

Выберите пиктограмму **Конечный пункт**, чтобы начать навигацию, и введите адрес или выберите **POI**, место на карте, или один из конечных пунктов в **Избранном**. Недавние конечные пункты также можно увидеть в окне **Smart History**.

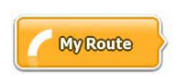

Выберите пиктограмму **Мой маршрут,** чтобы увидеть параметры маршрута, такие, как отмена текущего маршрута, выбор альтернативного маршрута, симуляция навигации и

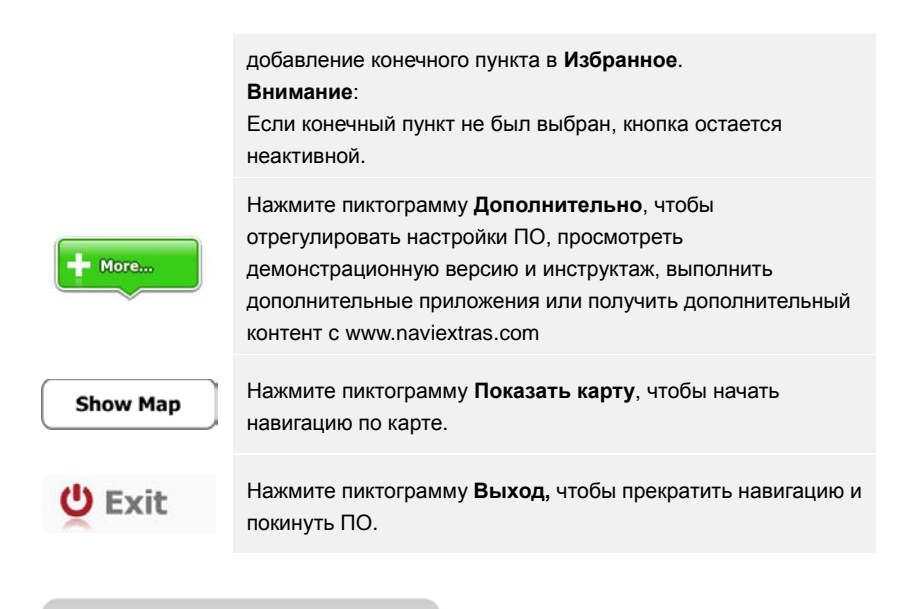

Навигация

## *Конечный пункт*

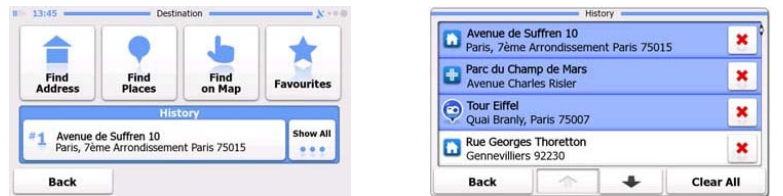

В меню навигации нажмите на пиктограмму **Конечный пункт**, чтобы начать навигацию.

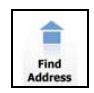

Введите адрес как конечный пункт.

### **RU - 12**

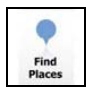

Выберите **POI** как конечный пункт.

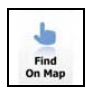

avourites

Выберите конечный пункт из списка **Избранного**.

Выберите место на карте как конечный пункт.

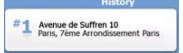

Проезд к последнему конечному пункту.

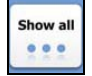

Выберите один из последних конечных пунктов из истории устройства.

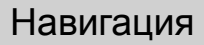

## *Проезд к указанному адресу*

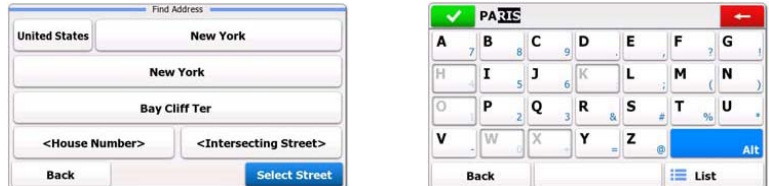

- 1. В меню навигации нажмите пиктограмму **Конечный пункт**, а затем выберите пиктограмму **Найти адрес**.
- 2. Страна/город пребывания (атрибуты местонахождения) устанавливаются как местонахождение по умолчанию.
- 3. Нажмите **Выбрать улицу,** чтобы продолжить, или **Назад**, чтобы вернуться.
- 4. Нажмите на атрибуты местонахождения, чтобы изменить их.
- 5. После ввода первых букв устройство автоматически выдает возможные

названия из базы данных.

- 6. Нажмите  $\blacksquare$ чтобы подтвердить выбор, или  $\blacksquare$ чтобы исправить введенный текст.
- 7. Нажмите **E** ust чтобы просмотреть список мест, подходящих к введенному тексту. Нажмите желаемый адрес, чтобы выбрать его.

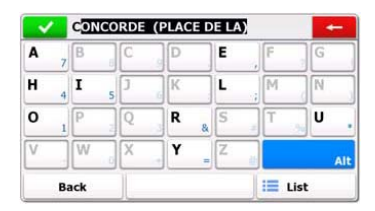

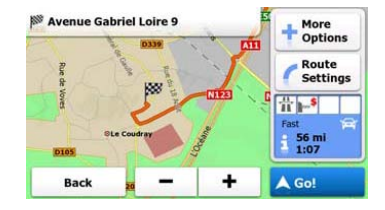

- 8. Нажмите <street Name> и введите несколько первых букв из названия улицы.
- 9. Нажмите  $\blacksquare$ , чтобы выбрать название улицы из предложенных или нажмите **Визаря 1988**, чтобы просмотреть список улиц, подходящих под введенный текст. Нажмите желаемый адрес, чтобы выбрать его.
- 10. Нажмите «House Number», чтобы ввести номер дома.
- 11. Нажмите <sup>У рове</sup>, чтобы завершить ввод адреса.
- 12. Нажмите <sup>4 Go!</sup>, чтобы начать навигацию после вычисления системой оптимального маршрута.

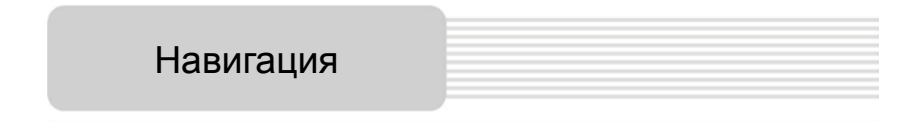

## *Проезд к POI*

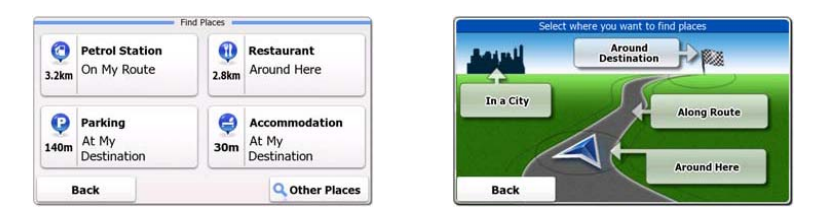

В меню навигации нажмите пиктограмму **Конечный пункт**, а затем выберите пиктограмму **Найти пункт**.

#### **RU - 14**

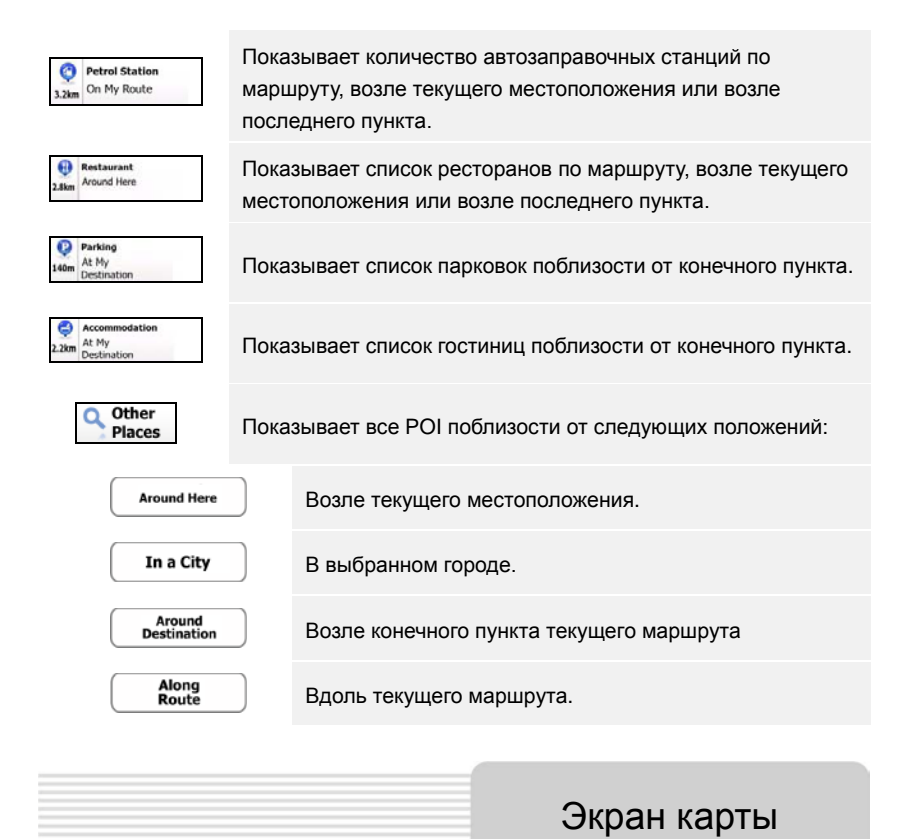

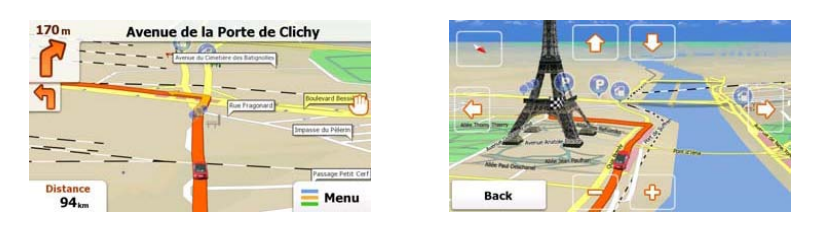

Экран карты показывает виртуальное изображение текущего местонахождения и

другую информацию – указатель автомобиля показывает текущее местоположение, оранжевая линия показывает рекомендованный маршрут, а кнопки и информационные поля призваны упрощать навигацию.

- Информация о текущем местоположении показана в верхней части экрана когда конечный пункт не выбран. После выбора конечного пункта в верхней части экрана будут показаны следующий маневр или следующая улица в маршруте.
- Нажмите в любом месте экрана, чтобы открыть быстрое меню с опциями управления.
- Нажмите , чтобы осмотреть текущее местоположение. Нажмите кнопки направления, чтобы двигаться по изображению.
- Нажмите **16.9** ... чтобы переключаться между напоминаниями о расстоянии, включая оставшееся расстояние до конечного пункта, ожидаемое время прибытия и оставшееся время поездки.
- Нажмите  $\equiv$   $\frac{M_{\text{enu}}}{M_{\text{enu}}}$ , чтобы вернуться в меню навигации.

# Дополнительное меню

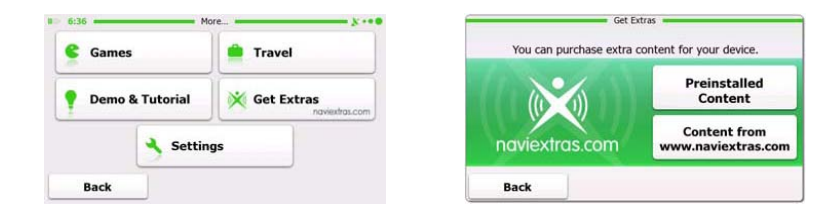

В меню навигации нажмите **Дополнительно**, чтобы зайти в меню. Вы можете выбрать следующие опции:

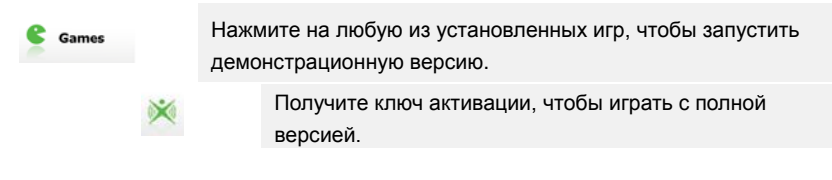

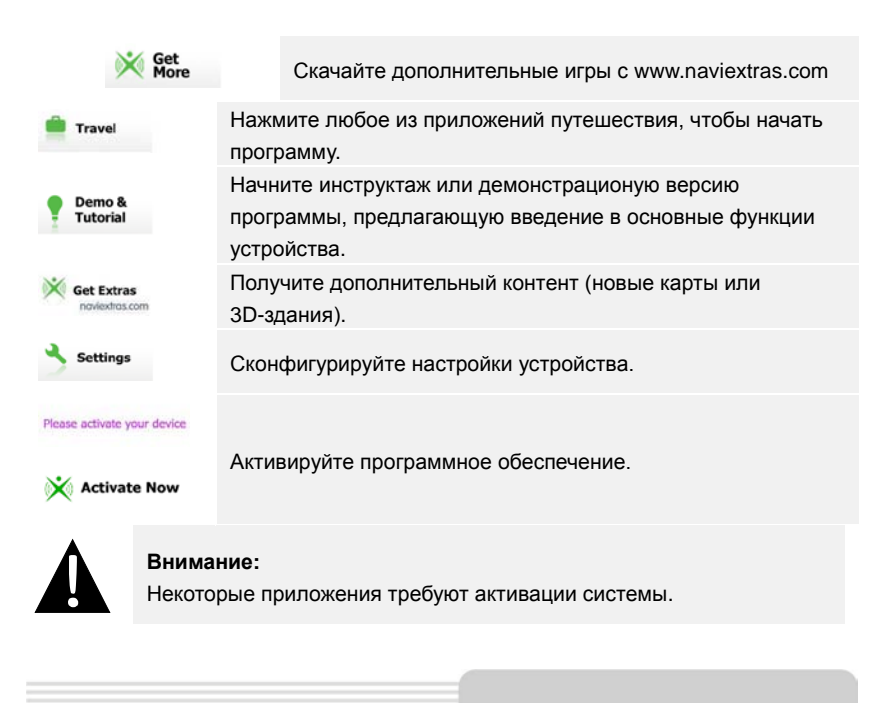

## Настройки

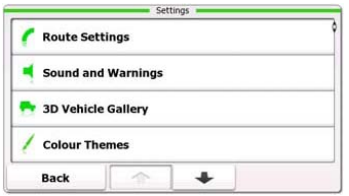

- В меню навигации нажмите а затем **меньшая** чтобы сконфигурировать настройки устройства.
- Нажмите | ↑ / ▼, чтобы показать другие настройки.

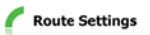

Выберите тип транспортного средства, тип дороги, использованный в планировании маршрута, и способ вычисления маршрута.

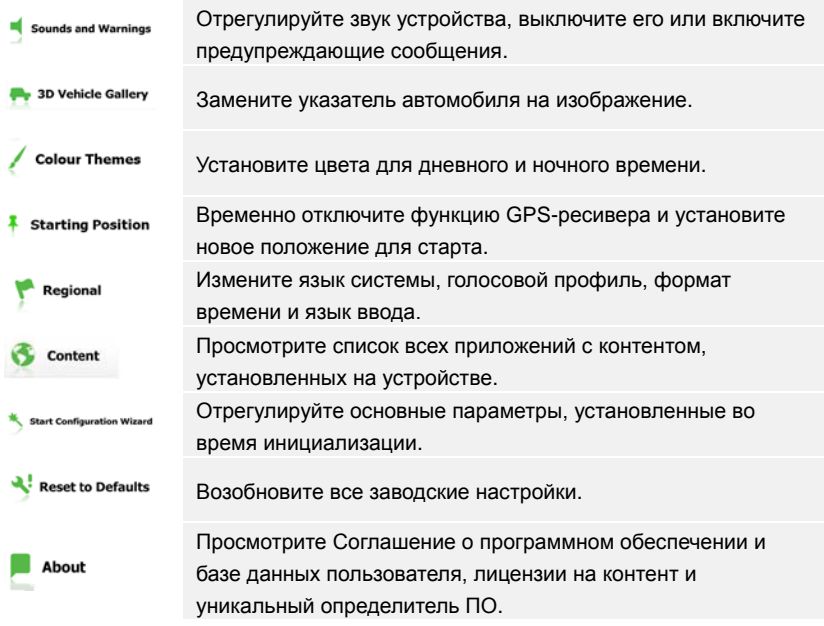

## Решение проблем

При наличии проблем в работе устройства, прежде чем обратиться в сервисный центр, сверьтесь с приведенной ниже таблицей.

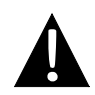

#### **NOTE:**

Немедленно выключите устройство и отключите его от сети при наличии неполадок в работе. Никогда не пытайтесь самостоятельно устранить неисправности, доверьте все ремонтные работы специалистам сервисного центра.

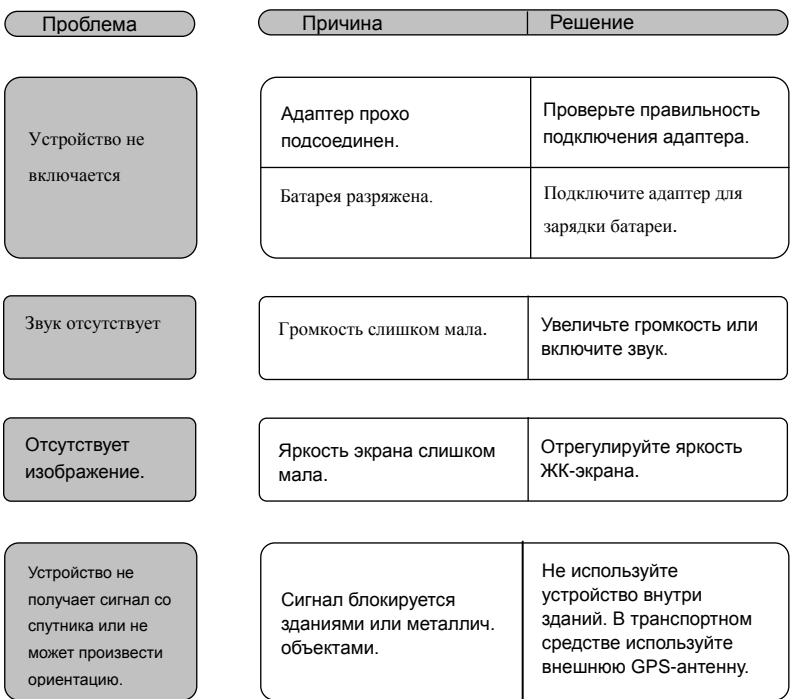

## Решение проблем

### Проблема Причина Решение

Спутниковое

соединение

слабое или

нестабильное

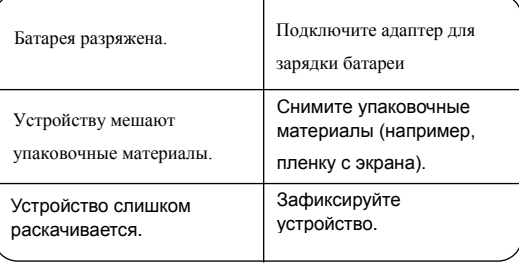